## ■ Kurven sehen und verstehen

Haftendorn Februar 2017, http://www.kurven-sehen-und-verstehen.de

## Kap 5.3.1 Hoch hinaus: Konchoide des Nikomedes 3D

```
manipuliere Lzeig…Lstelle Funktion graphisch in 3D dar
Manipulate \lceil Show \lceil Plot3D \lceil {k^2 y<sup>2</sup> - (x \wedge 2 + y \wedge 2) (y - a) ^2} /. {a → 2, k → 3},
   {x, -10, 10}, {y, -2, 5},
PlotRange -> {-10, 86},
Mesh →
None,
                                 Koordinatenbereich der Graphik [Gitter… [keine
   TicksStyle → {
Red,
RGBColor[0, 0.7, 0],
Blue},
                    rot
RGB Farbe
                                                blau
    Beschriftungsstil LAnweisung Lfett Laroß Leinger… Lfalsch
   LabelStyle →
Directive[
Bold,
Large],
Boxed →
False,
  3D-Konturgraphik
  ContourPlot3D[{y = 2}, {x, -10, 10}, {y, -2, 5}, {z, -10, 60}],
  stelle Funktion graphisch in 3D dar
  Plot3D[hoehe, {x, -10, 10}, {y, -2, 5},
PlotRange → {-10, 50},
                                               Koordinatenbereich der Graphik
    Darstellungsstil | RGB Farbe
   PlotStyle → {{
RGBColor[0, 1, 0, 0.9]}},
PlotTheme → "Minimal"],
                                                Thema der graphischen Darstellung
 Bildgröße
  ImageSize → 350,
Stil
Style["Bewege die Grafik mit der Maus!", 14],
Stil
Style["\nTrage auch andere Höhen ein!", 14],
 {{hoehe, 0}, -2, 4, 0.25,
Appearance → "
Open"},
                             Darstellung
                                             öffne
 FrameLabel → {{
None,
None},
                   keine
keine
   {"www.kurven-erkunden-und-verstehen.de", "Kochchoide des Nikomedes"}},
 LabelStyle →
Directive[
RGBColor[0.7, 0, 0],
Large]
                Anweisung
RGB Farbe
                                                  l aroß
```
 $\mathcal{I}$ 

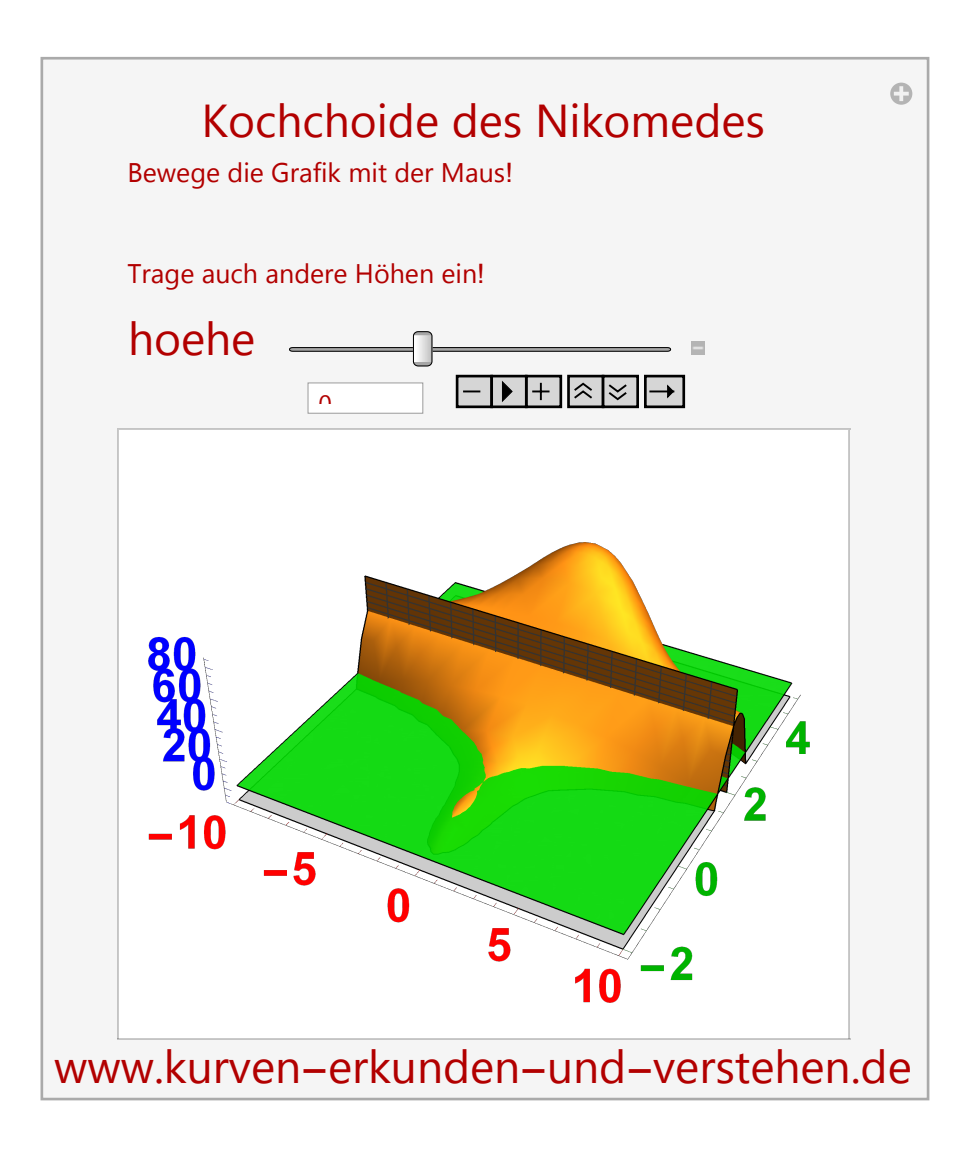